# **FUTURE VISION BIE**

One Stop for All Study Materials
& Lab Programs

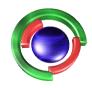

Future Vision

By K B Hemanth Raj

Scan the QR Code to Visit the Web Page

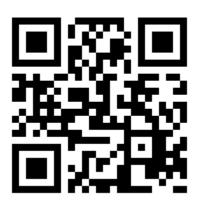

Or

Visit: <a href="https://hemanthrajhemu.github.io">https://hemanthrajhemu.github.io</a>

Gain Access to All Study Materials according to VTU,

CSE – Computer Science Engineering,

ISE – Information Science Engineering,

ECE - Electronics and Communication Engineering

& MORE...

Join Telegram to get Instant Updates: https://bit.ly/VTU\_TELEGRAM

Contact: MAIL: futurevisionbie@gmail.com

INSTAGRAM: www.instagram.com/hemanthraj\_hemu/

INSTAGRAM: www.instagram.com/futurevisionbie/

WHATSAPP SHARE: https://bit.ly/FVBIESHARE

| MICROCONTROLLER AND EMBEDDED SYSTEMS LABORATORY (Effective from the academic year 2018 -2019) SEMESTER – IV |         |            |    |
|----------------------------------------------------------------------------------------------------|---------|------------|----|
| Course Code                                                                                                 | 18CSL48 | CIE Marks  | 40 |
| Number of Contact Hours/Week                                                                                | 0:2:2   | SEE Marks  | 60 |
| <b>Total Number of Lab Contact Hours</b>                                                                    | 36      | Exam Hours | 03 |
| Credits – 2                                                                                                 |         |            |    |

#### **Course Learning Objectives:** This course (18CSL48) will enable students to:

- Develop and test Program using ARM7TDMI/LPC2148
- Conduct the experiments on an ARM7TDMI/LPC2148 evaluation board using evaluation version of Embedded 'C' & Keil Uvision-4 tool/compiler.

#### **Descriptions (if any):**

#### **Programs List:**

**PART A** Conduct the following experiments by writing program using ARM7TDMI/LPC2148 using an evaluation board/simulator and the required software tool.

- 1. Write a program to multiply two 16 bit binary numbers.
- 2. Write a program to find the sum of first 10 integer numbers.
- 3. Write a program to find factorial of a number.
- 4. Write a program to add an array of 16 bit numbers and store the 32 bit result in internal RAM
- 5. Write a program to find the square of a number (1 to 10) using look-up table.
- 6. Write a program to find the largest/smallest number in an array of 32 numbers.
- 7. Write a program to arrange a series of 32 bit numbers in ascending/descending order.
- 8. Write a program to count the number of ones and zeros in two consecutive memory locations.

**PART –B** Conduct the following experiments on an ARM7TDMI/LPC2148 evaluation board using evaluation version of Embedded 'C' & Keil Uvision-4 tool/compiler.

- 9. Display "Hello World" message using Internal UART.
- 10. Interface and Control a DC Motor.
- 11. Interface a Stepper motor and rotate it in clockwise and anti-clockwise direction.
- 12. Determine Digital output for a given Analog input using Internal ADC of ARM controller.
- 13. Interface a DAC and generate Triangular and Square waveforms.
- 14. Interface a 4x4 keyboard and display the key code on an LCD.
- 15. Demonstrate the use of an external interrupt to toggle an LED On/Off.
- 16. Display the Hex digits 0 to F on a 7-segment LED interface, with an appropriate delay in between

#### **Laboratory Outcomes**: The student should be able to:

- Develop and test program using ARM7TDMI/LPC2148
- Conduct the following experiments on an ARM7TDMI/LPC2148 evaluation board using evaluation version of Embedded 'C' & Keil Uvision-4 tool/compiler.

#### **Conduct of Practical Examination:**

- Experiment distribution
  - o For laboratories having only one part: Students are allowed to pick one experiment from the lot with equal opportunity.
  - o For laboratories having PART A and PART B: Students are allowed to pick one experiment from PART A and one experiment from PART B, with equal opportunity.
- Change of experiment is allowed only once and marks allotted for procedure to be made zero of the changed part only.
- Marks Distribution (Courseed to change in accordance with university regulations)
  - g) For laboratories having only one part Procedure + Execution + Viva-Voce: 15+70+15 =

### https://hemanthrajhemu.github.io

100 Marks

- h) For laboratories having PART A and PART B
  - i. Part A Procedure + Execution + Viva = 6 + 28 + 6 = 40 Marks
  - ii. Part B Procedure + Execution + Viva = 9 + 42 + 9 = 60 Marks

## https://hemanthrajhemu.github.io